## **Optum HSA/HRA Account Set Up**

The email from Optum may have gone to your junk/spam folder and should have come within 24/48 hours of your initial setup of benefits. To set it up without the email use the following steps:

- 1. Go to [www.optumbank.com](http://www.optumbank.com/)
- 2. In the top right corner you will see an orange button that says "Open an HSA", click on it.
- 3. Read through the next page and click "Next" at the bottom.
- 4. On the next page starts the enrollment. Go through the enrollment answering every question. When you get to a section called "Medical Information – High Deductible Health Plan (HDHP)" you will need to enter the following:
	- a. Enter the Group number **654784**, the college will populate based on that code.
	- b. Under "Who is Covered" select Family or Individual based on the type of medical coverage you enrolled in.
	- c. HDHP effective date is the date your benefits took effect. If you are unsure of that date, contact your HR Department at [HR@sscc.deu](mailto:chowland1@sscc.edu).

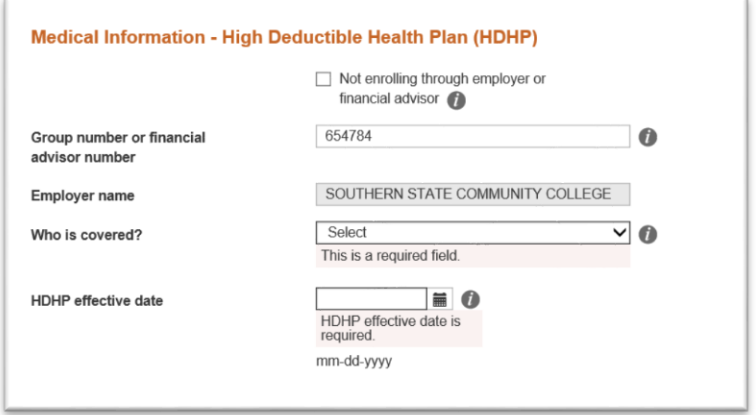